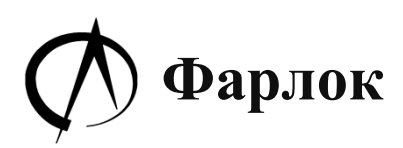

ИП Чистозвонов Я.Н. РФ,г.Москва, ул.Кирпичная, 22 +7 925 548 1716 [https://www.farlock.ru](https://www.farlock.ru/) info@farlock.ru

# **Считыватель RFID UHF**

# **FL-2.26RL**

# **Паспорт 2016791853.464411.001 ПС Инструкция по эксплуатации**

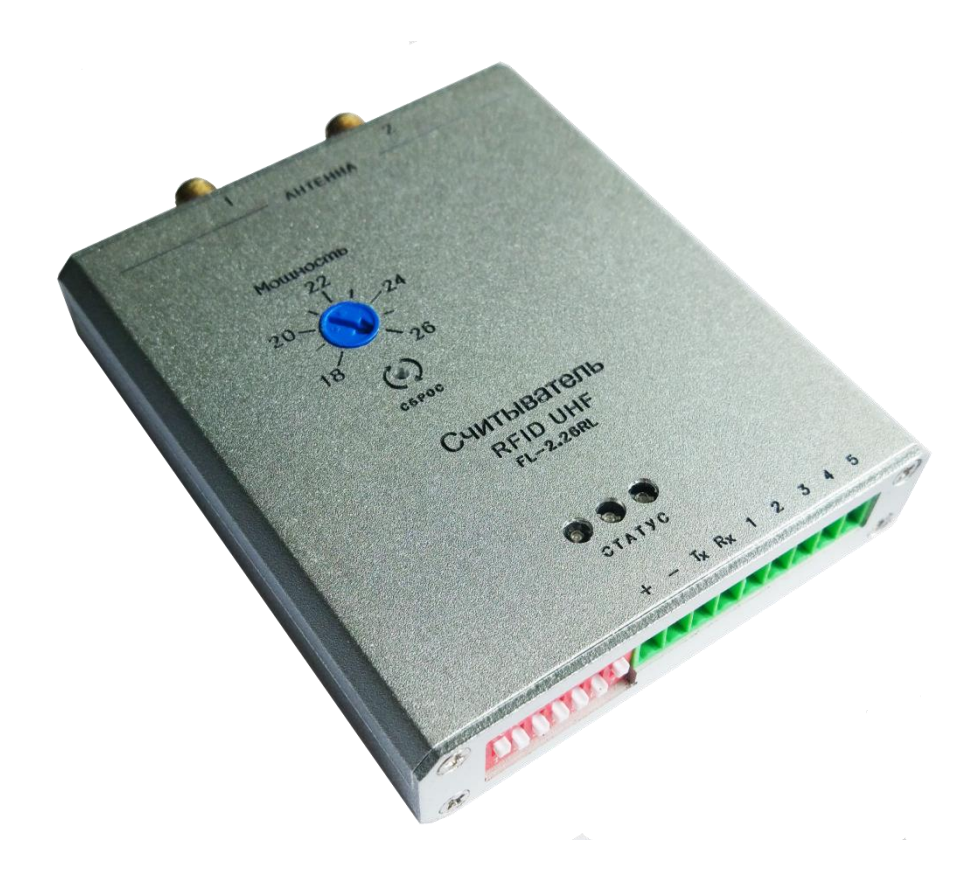

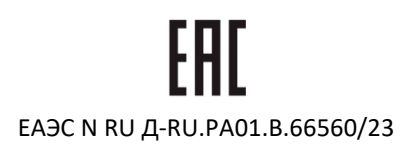

Москва, 2022 г.

# *Содержание стр.*

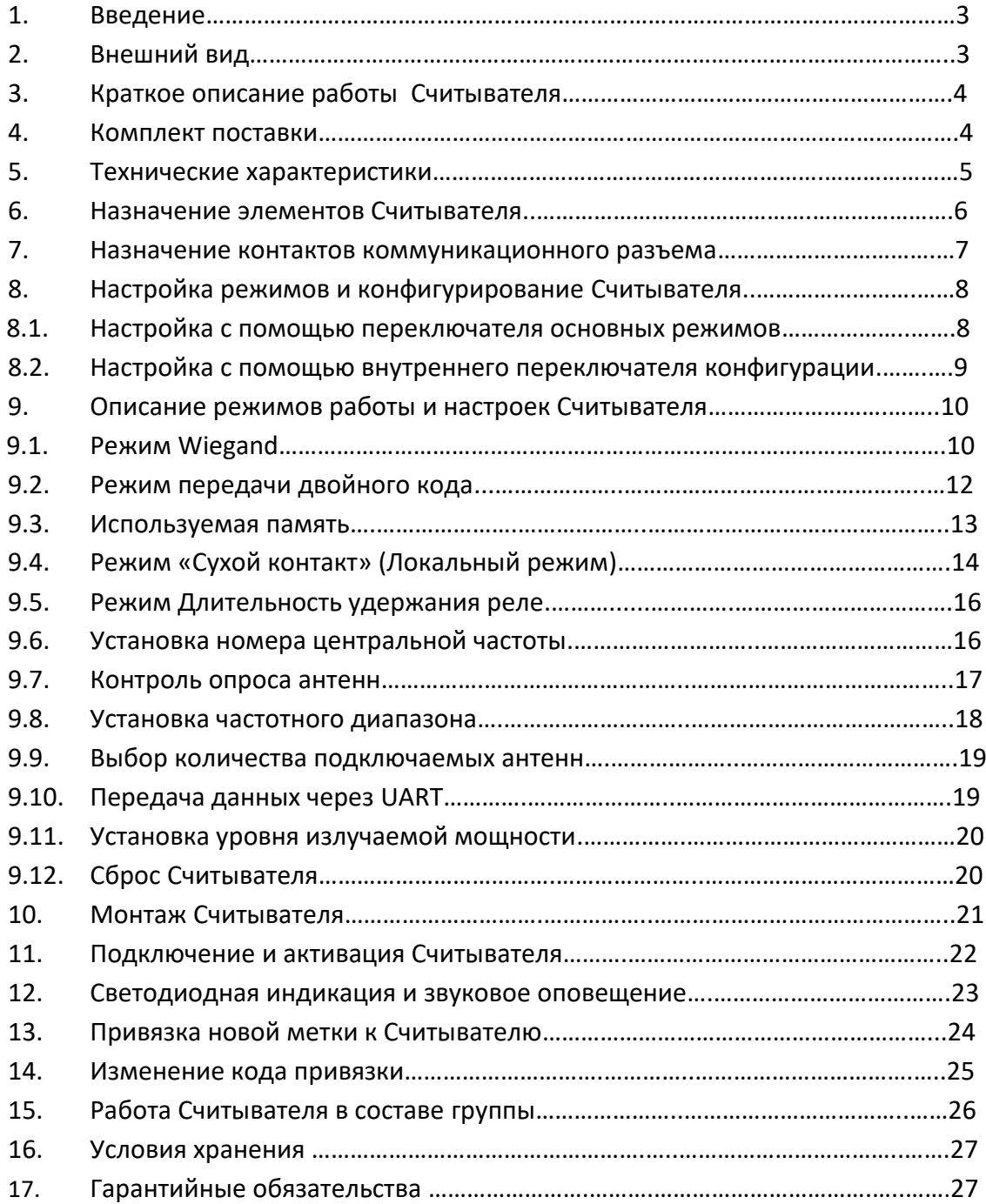

#### **1. Введение**

Считыватель является радиоэлектронным устройством УКВ (UHF) диапазона, в основе работы которого лежит технология радиочастотной идентификации (RFID) .

Считыватель предназначен для дистанционного (бесконтактного) обнаружения пассивных радиометок (далее Меток), их идентификации и передачи содержимого их памяти в формате Wiegand для обработки сторонними контроллерами.

Считыватель применяется как в составе системы контроля и управления доступом (СКУД) так и в роли самостоятельного прибора для прямого управления шлагбаумами, воротами, офисными дверьми и другими подобными электромеханическими устройствами (при их подключении к «сухим контактам» Считывателя).

Для подключения Считывателя не нужно обладать специальными знаниями, необходимо только внимательно следовать инструкции по установке и подключению.

# **2. Внешний вид Считывателя.**

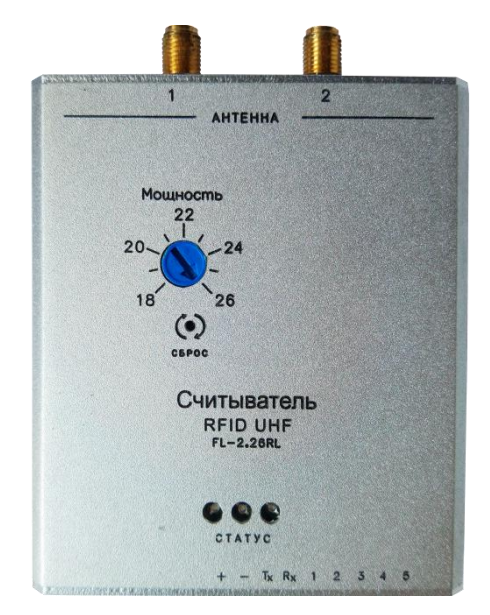

вид сверху вид снизу

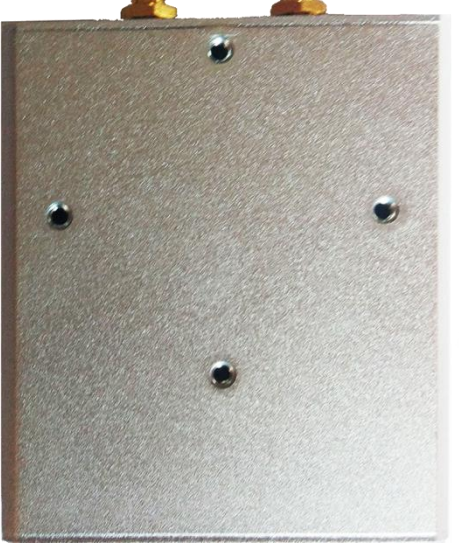

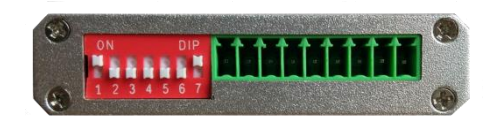

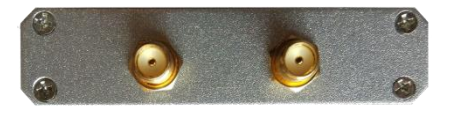

вид со стороны разъема вид со стороны антенных каналов

### *3. Краткое описание работы считывателя.*

Считыватель работает только совместно с внешними антеннами соответствующего диапазона, подключенными к его разъемам.

Пассивные метки, которые должен обнаружить считыватель, должны быть размещены на транспортном средстве, пропуске сотрудника, любом другом объекте, который, благодаря наличию этой метки, должен быть идентифицирован.

Для идентификации подходят только пассивные метки марки FK-xx, запрограммированные и предлагаемые компанией производителем считывателя. Это исключает их копирование и обеспечивает достаточный уровень защиты от подделки. Другие метки Считывателем будут игнорироваться.

Считыватель последовательно «опрашивает» антенны, подключенные к его высокочастотным разъемам, в ожидании попадания в зону их контроля метки.

При попадании метки в зону контроля одной из антенн Считывателя, он получает содержимое ее областей памяти, производит статусный анализ и, в случае соответствия параметров положительному статусу, передает по интерфейсу Wiegand эти данные в контроллер СКУД для дальнейшей идентификации или замыкает соответствующие сухие контакты для управления присоединенными устройствами ограничения доступа.

#### *4. Комплект поставки.*

В комплект поставки входят:

- Считыватель
- Набор пассивных меток FK-1
- Сервисная карта
- Микросхема EEPROM
- Общая съемная колодка разъемов
- Крепежная пластина
- Винты крепежные
- Краткая инструкция
- Упаковочная коробка

# *5. Технические характеристики.*

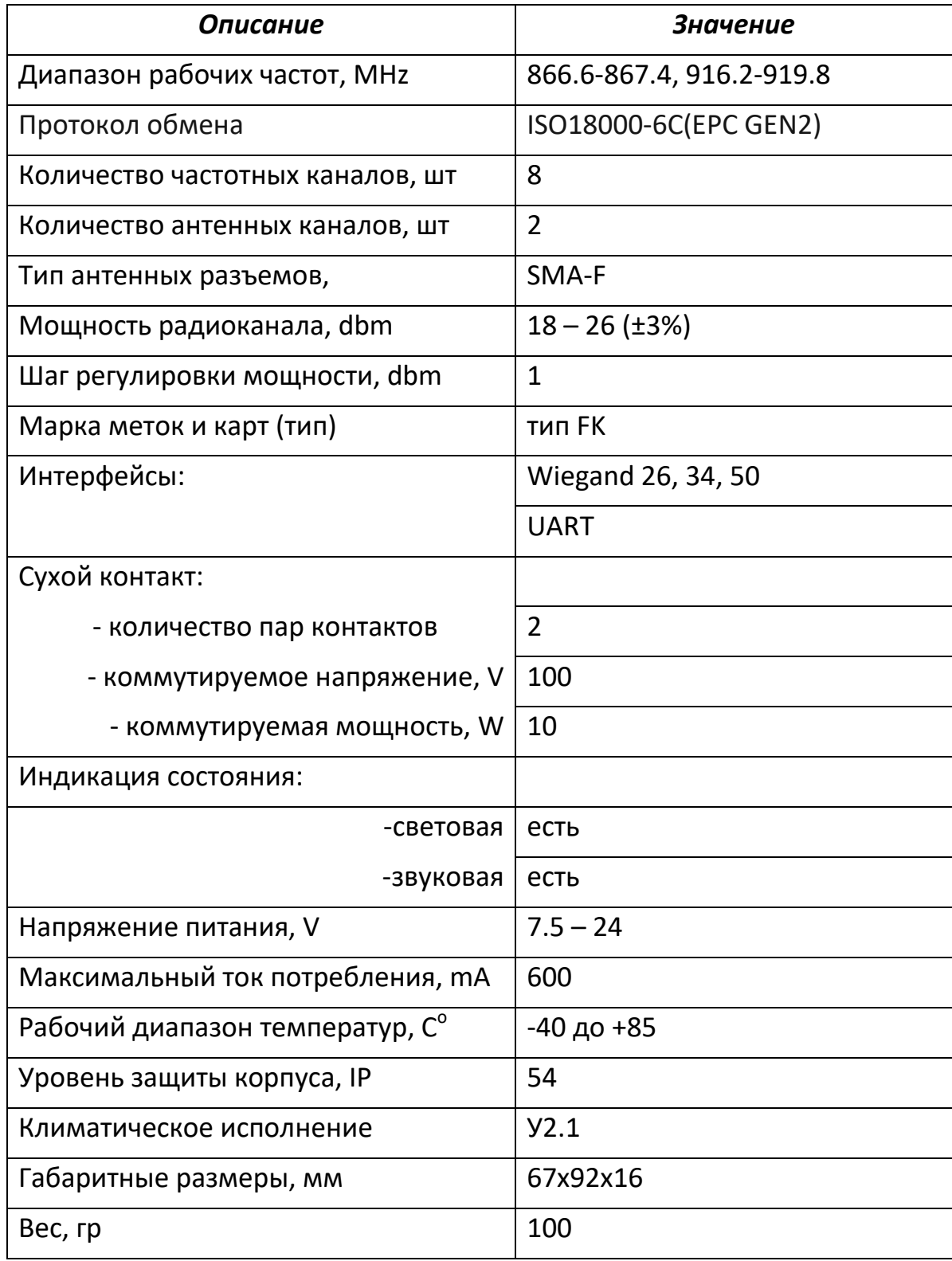

### **6. Назначение элементов Считывателя.**

На рисунке схематично показано размещение основных элементов Считывателя, которые упоминаются в данном Руководстве.

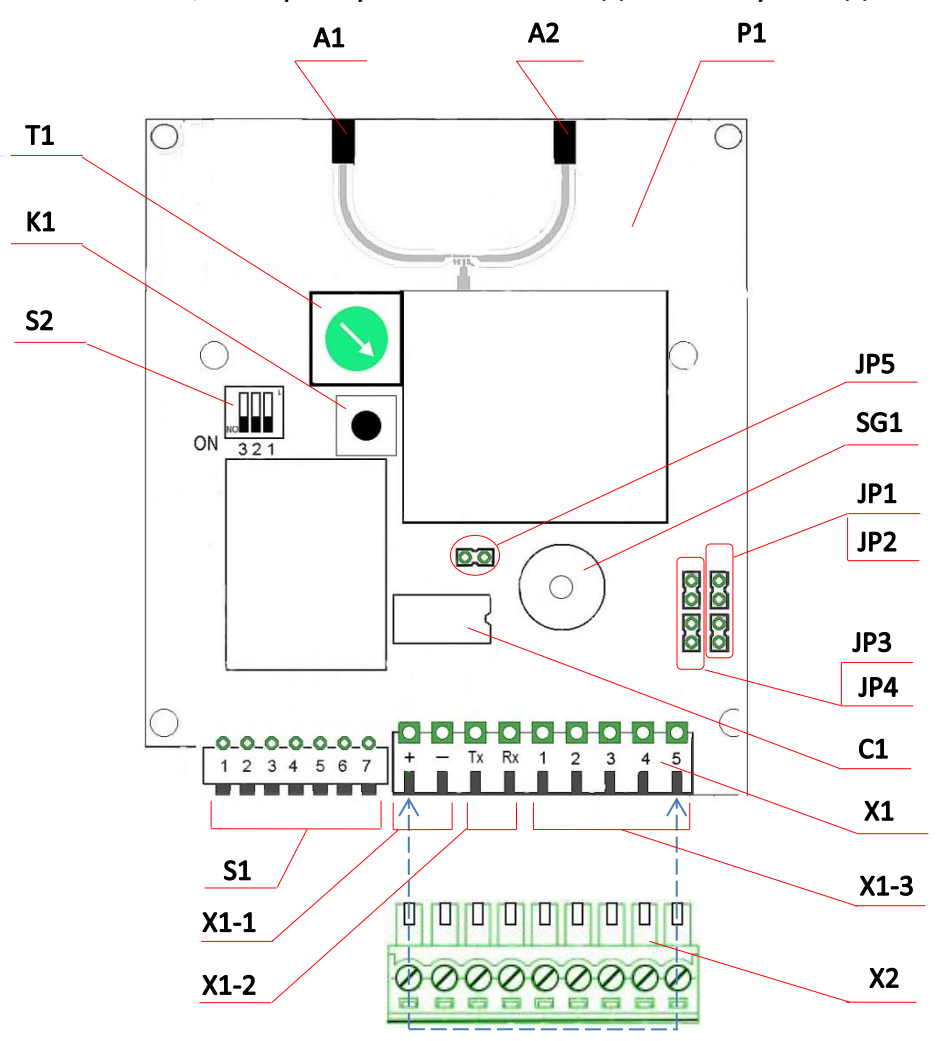

- **P1** плата Считывателя
- **S1** переключатель основных режимов Считывателя
- **S2** внутренний переключатель конфигурации Считывателя
- **X1** коммуникационный разъем:
	- **X1-2** группа разъемов питания
	- **X1-2** группа разъемов интерфейса UART
	- **X1-3** группа разъемов интерфейса Wiegand/Сухой контакт
- **X2** съемная общая колодка группы разъемов X1
- **J1, J2** джемперы статуса разъемов X1-3-4, X1-3-5
- **J3, J4** джемперы статуса разъемов X1-3-2, X1-3-3
- **J5** джемпер статуса Зуммера (Buzzer)
- **SG1** Зуммер (Buzzer)
- **K1** кнопка перезагрузки Считывателя
- **T1** регулятор мощности Считывателя 18-26 dBm
- **C1**  слот для установки микросхемы памяти EEPROM
- **A1** 1-й антенный канал
- **A2** 2-й антенный канал

# *7. Назначение контактов коммуникационного разъема*

Коммуникационный разъем X1 предназначен для подключения питания и коммутации интерфейсов Считывателя с внешними устройствами или модулями.

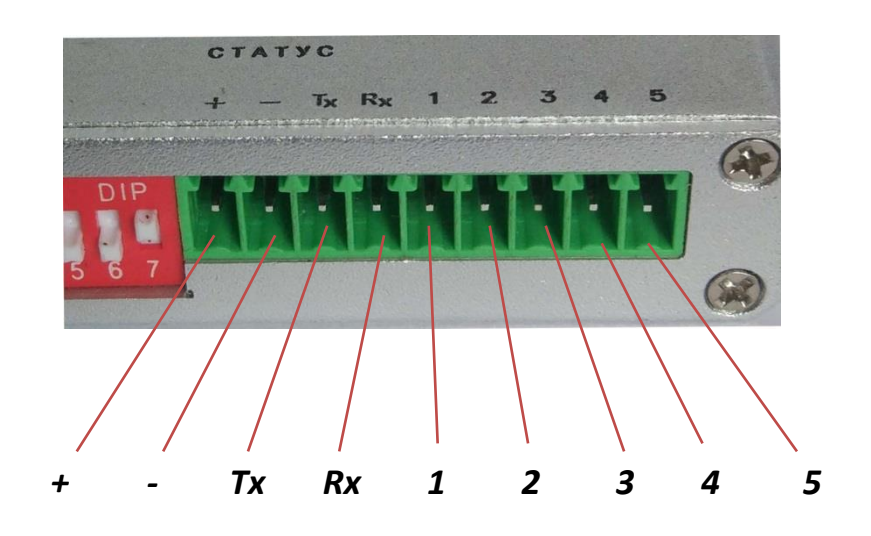

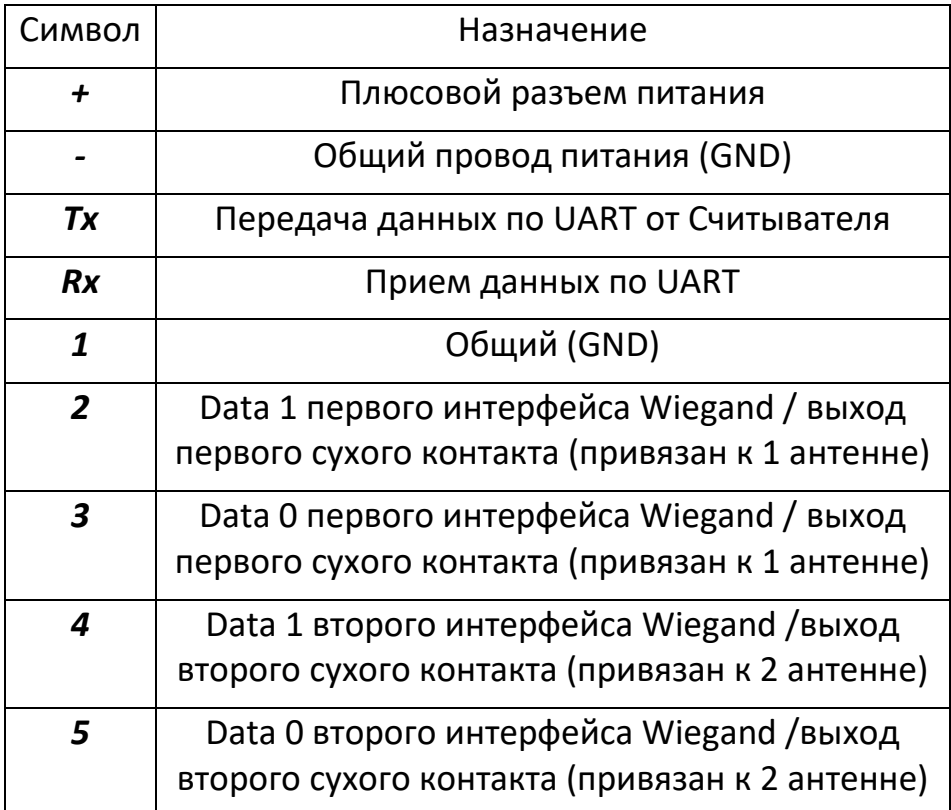

# *8. Настройка режимов и конфигурирование Считывателя.*

8.1 Настройка с помощью переключателя основных режимов.

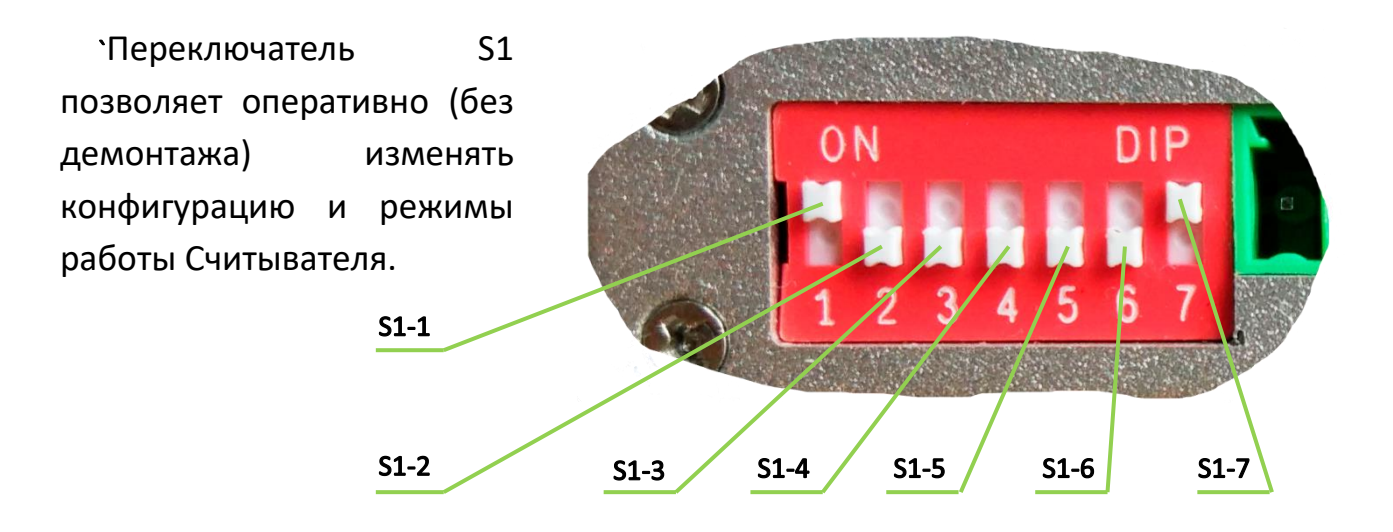

8.1.1 Режим работы разъема интерфейсов - **S1-1, S1-2**

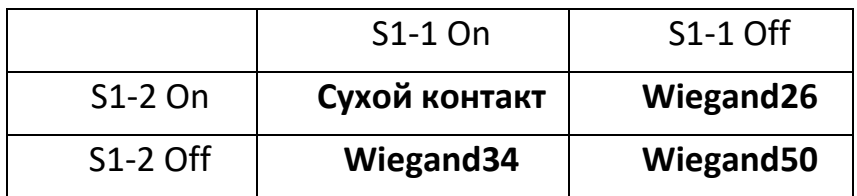

# 8.1.2 Передача двойного кода и длительность удержания реле - **S1-3**

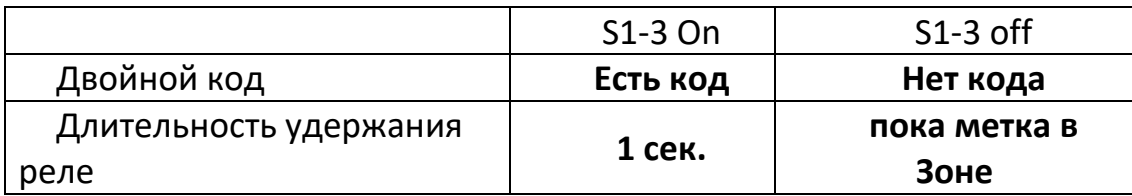

# **Важно:**

Данные режимы определяются в зависимости от назначения контактов разъемa X1 (S1-1; S1-2):

- двойной код устанавливается при установленном режиме Wiegand

- длительность удержания реле устанавливается при установленном режиме «Сухой контакт»

8.1.3 Выбор центральной частоты канала - **S1-4, S1-5**

Установите нужную рабочую частоту, учитывая установленный частотный диапазон (см.п.7.2.2). Где:

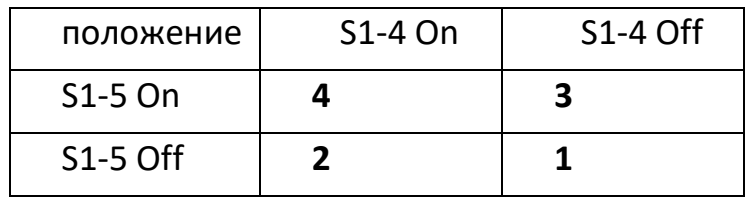

- 
- 1-866,7/916,2Мгц
- S1-5 On **4 3** 2 866,9/917,4Мгц
- S1-5 Off **2 1** 3 867,1/918,6Мгц
- 4 867,3/919,8Мгц

8.1.4 Выбор используемой памяти **- S1-6**

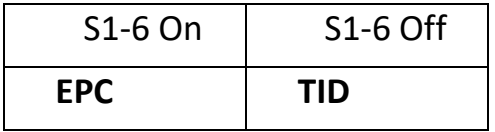

8.1.5 Контроль опроса антенн - **S1-7**

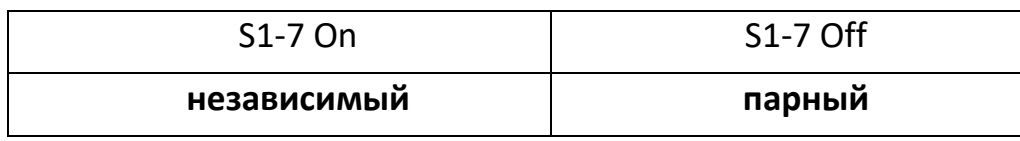

8.2 Настройка с помощью внутреннего переключателя конфигурации.

Переключатель S2 предназначен для настройки Считывателя, под базовую конфигурацию, которая обычно не меняется оперативно в ходе эксплуатации, т.к. требует демонтажа и снятия верхней крышки.

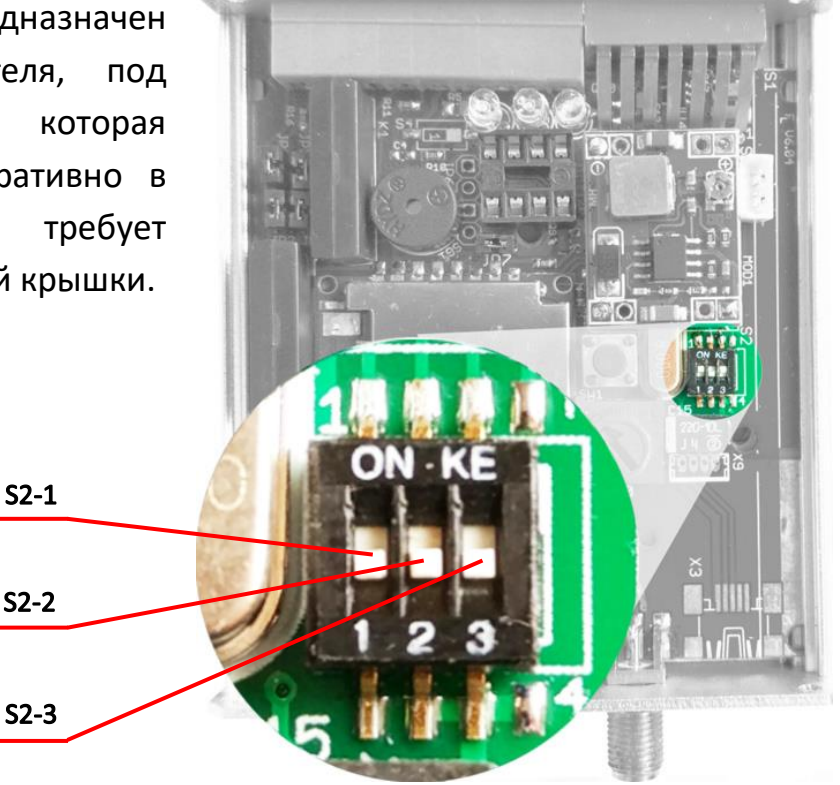

# 8.2.1 Переключатель *S2-1* - не используется (зарезервирован)

# 8.2.2 Установка *Частотного диапазона Считывателя - S2-2*

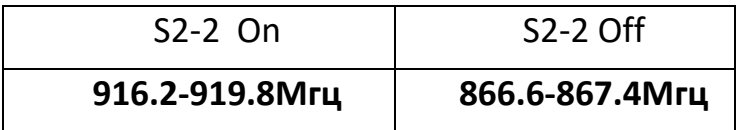

### 8.2.3 Выбор количества подключаемых антенн *- S2-3*

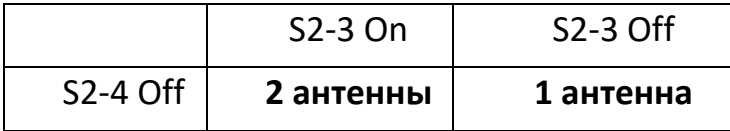

### **9. Описание режимов работы и настроек Считывателя.**

Изменение режимов работы и настроек возможно на уже подключенном и работающем Считывателе. В этом случае для вступления изменений в силу необходимо **сбросить** предыдущие настройки с помощью нажатия кнопки **Сброс** (кнопка находится под верхней крышкой, для доступа к ней в крышке организованно отверстие 1,5мм, воспользуйтесь любым тонким стержнем или иголкой) .

# 9.1 Режим Wiegand

Режим устанавливается в случае работы считывателя в составе СКУД для подключения к удаленному контроллеру и передачи данных, полученных от метки, по интерфейсу Wiegand.

С помощью переключателя S1 можно выбрать один из трех вариантов формата данных интерфейса:

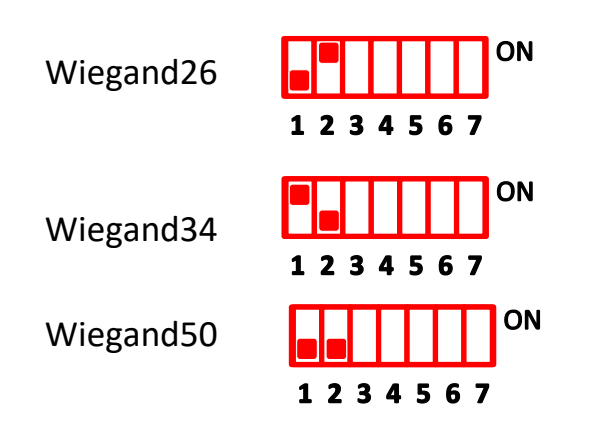

Данные передаются с двумя битами четности.

Подключение считывателя возможно к любому контроллеру или группе контроллеров СКУД обладающих соответствующими интерфейсами Wiegand (26, 34 или 50).

Для отправления данных в режиме передачи по интерфейсу Wiegand задействованы контакты разъема X1.

Назначение контактов с привязкой к номеру антенны, на которой обнаружена метка, представлено на рисунке:

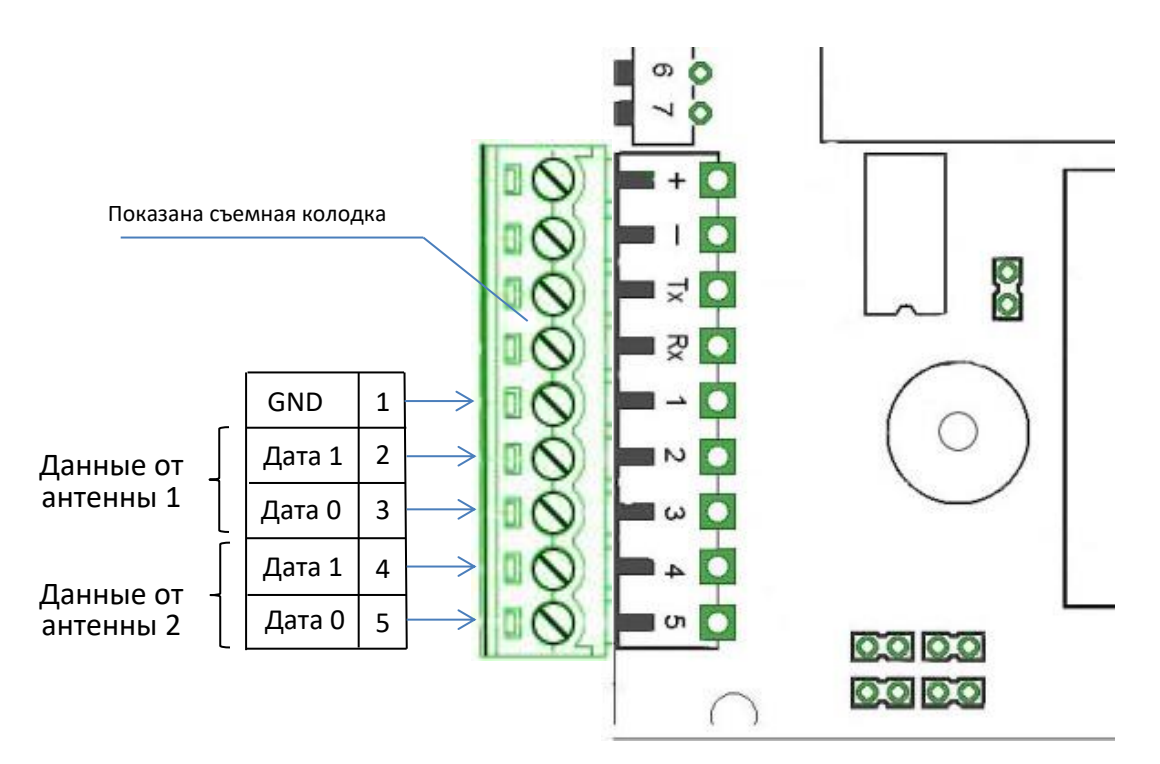

Контакт, который предназначен для передачи бит c нулевым значением, обозначается как Дата0.

Контакт, который предназначен для передачи бит со значением единица, обозначается числом как Дата1.

Для надежной передачи данных используйте 4 витые пары, один из проводников в паре должен быть подключен к земле Считывателя.

**Внимание!** При использовании режима передачи данных через интерфейс Wiegand должны быть установлены перемычки на джемперы JP1- JP4 статуса разъемов X1-3 (для установки/снятия перемычек требуется демонтаж и снятие верхней крышки Считывателя).

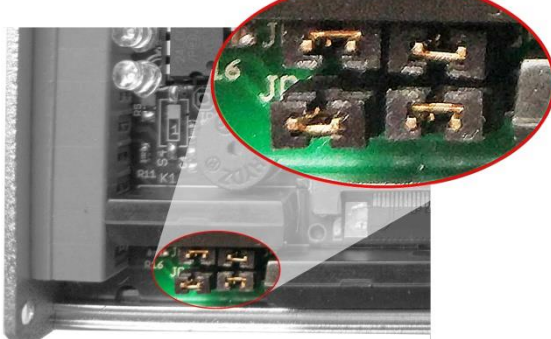

9.2 Режим передачи двойного кода.

Передача двойного кода возможна только при установленном режиме передачи данных через интерфейс Wiegand.

Для активации режима установите 3-ю клавишу переключателя S1 в положение «ON» :

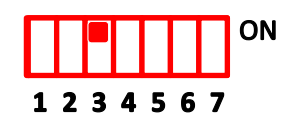

В данном режиме через интерфейс Wiegand последовательно будут передаваться сначала данные идентифицированной метки, а затем номер антенны, которая зарегистрировала данную метку. Номер антенны передается в том же в формате Wiegand.

Временной интервал между кадрами – 0,5сек.

Данный режим может применяться при подключении к контроллеру, обладающему функцией отслеживания прохода (проезда) по двойному коду.

Передача кода Wiegand осуществляется только через контакты номер 2 и 3 разъема X1, вне зависимости от того, на какой антенне метка была зарегистрирована.

Назначение контактов представлено на рисунке:

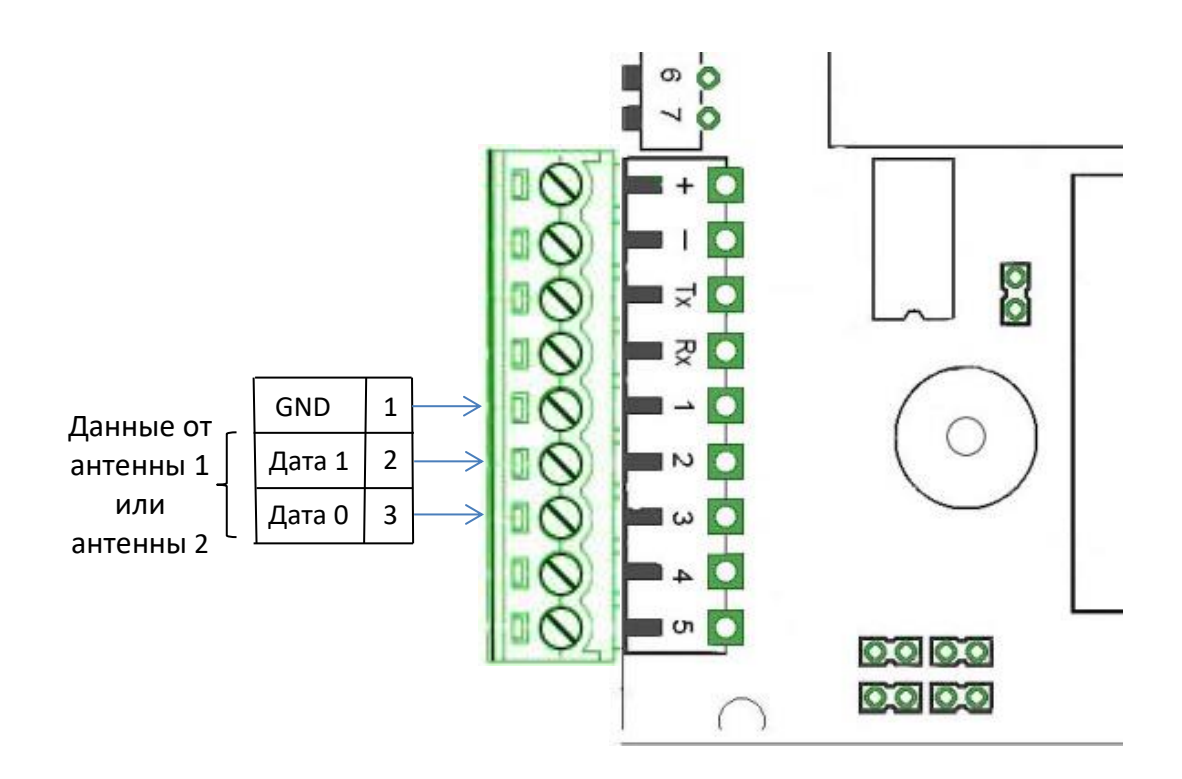

12 Для надежной передачи данных используйте 2 витые пары, один из проводников в паре должен быть подключен к земле Считывателя.

**Внимание!** При использовании режима передачи данных через интерфейс Wiegand должны быть установлены перемычки на джемперы JP1- JP4 статуса разъемов X1-3 (для установки/снятия перемычек требуется демонтаж и снятие верхней крышки Считывателя).

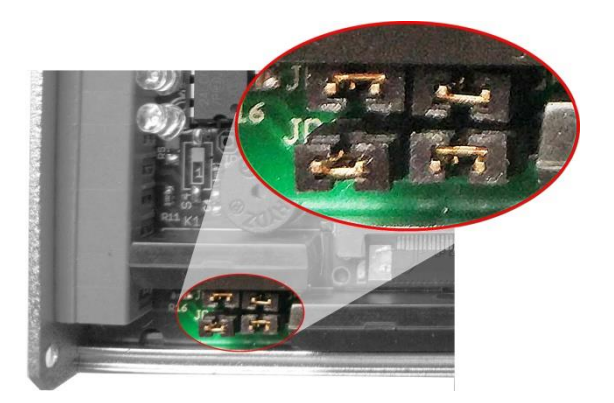

9.3 Используемая память.

Для идентификации объекта используются данные, считанные с областей памяти прикрепленной к объекту метки, это области памяти TID и EPC.

В метках, используемых для работы с данным считывателем, все области памяти заранее запрограммированы и взаимосвязаны, это практически исключает их подделку и дублирование. Поэтому выбор, какую память метки использовать, не повлияет на надежность идентификации.

Для использования области TID установите 6-ю клавишу переключателя S1 в положение «OFF» :

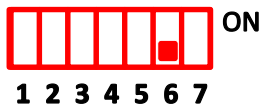

Для использования области EPC установите 6-ю клавишу переключателя S1 в положение «ON» :

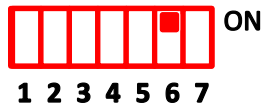

Возможность выбора из двух областей памяти метки предполагает наличие режима конфиденциальности представления внесенных в метку данных.

Данные из памяти EPC никак не визуализированы на метке. Поэтому если в Считывателе установлен режим использования памяти EPC, ручной ввод данных метки в память удаленного контроллера СКУД или в поле записи файла данных невозможен. Это дает возможность ввода данных метки в режиме конфиденциальности. В данном случае необходимо использовать автоматические средства ввода данных с метки - использование режима записи меток подсоединенного контроллера СКУД (см. описание контроллера) или настольного ридера RFID UHF.

Данные из области памяти TID напечатаны на бумажной рубашке метки для обеспечения возможности ручного ввода. Данные представлены в шестнадцатеричном формате размером 6 байт (12 символов) и в формате EM-Marine с Facility кодом.

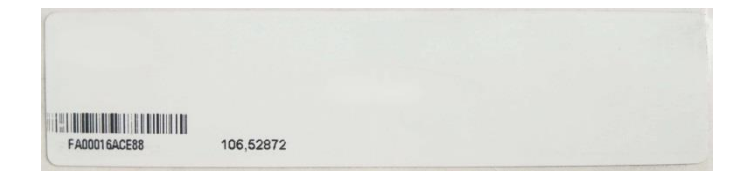

Если используются данные в шестнадцатеричном представлении, то для представления этих данных в формате Wiegand используются:

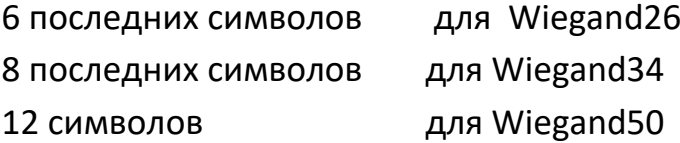

Например: на метке напечатан номер FA00016ACE88

Для использования номера в формате Wiegand26 нужно взять 6 последних символов. В нашем примере это 6ACE88.

Использование напечатанных на метке данных в формате EM-Marine возможно только в режиме Wiegand26. Для нашего примера (TID № FA00016ACE88) формат EM-Marine будет представлен в виде надписи 106,52872.

9.4 Режим «Сухой контакт» (Локальный режим)

Данный режим устанавливается в случае использования считывателя для непосредственного управления электромеханическими устройствами ограничения доступа без применения внешнего контроллера СКУД.

Для активации режима установите 1-ю и 2-ю клавиши переключателя S1 в положение «ON» :

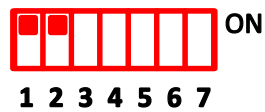

Любая метка, используемая в данной системе идентификации, может выпускаться программно привязанной к определенному Считывателю. Привязка метки осуществляется производителем Считывателя заранее, если вы приобретаете специализированный комплект. Пользователь может самостоятельно привязать новую метку (см. *Привязка новой метки к Считывателю*) или заказать новые метки с привязкой к своему Считывателю у продавца или производителя .

В этом режиме Считыватель самостоятельно определяет статус найденной метки, проверяя, «привязана» она программно к данному считывателю (положительный статус) или у нее ее чужой статус, т.е. «привязана» к другому считывателю.

Если Считыватель определит статус привязки метки как положительный – считыватель замыкает сухие контакты соответствующего встроенного реле.

Назначение контактов представлено на рисунке:

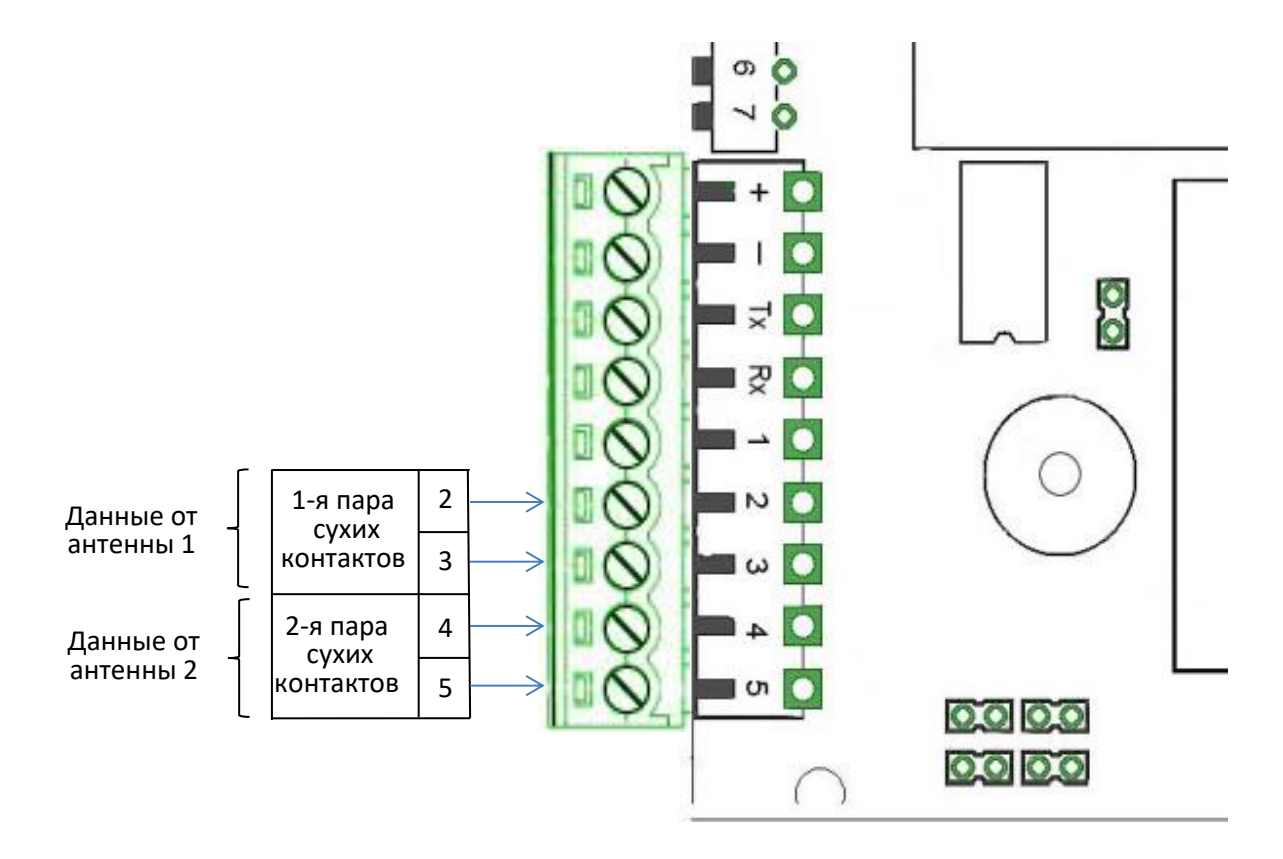

#### *Внимание!*

*При использовании Локального режима удалите перемычки на джемперах JP1- JP4 статуса разъемов X1-3* (требуется демонтаж и снятие верхней крышки Считывателя).

9.5 Режим Длительность удержания реле.

Данный режим позволяет задать длительность удержания сухих контактов сработавшего реле в замкнутом состоянии однократно в течении 1сек. или на весь период нахождения идентифицированной метки с положительным статусом в зоне контроля соответствующей антенны.

Установка длительности удержания реле возможна только при назначении разъемов интерфейса передачи данных в режим «Сухой контакт».

Установите 3-ю клавишу переключателя S1 в положение «OFF», если длительность удержания должна быть равна времени нахождения метки в зоне контроля антенны:

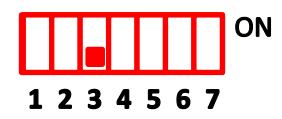

Установите 3-ю клавишу переключателя S1 в положение «ON», если длительность удержания должна быть не более 1 сек.:

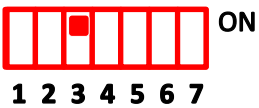

9.6 Установка центральной частоты канала.

Для каждого разрешенного диапазона частот, выделенного ГКРЧ РФ для работы подобных устройств, в считывателе можно установить 4 центральных рабочих частоты (решение ГКРЧ от 7 мая 2007 года N 07-20-03-001 и решение ГКРЧ от 10 марта 2011 г. № 11-11-01-3):

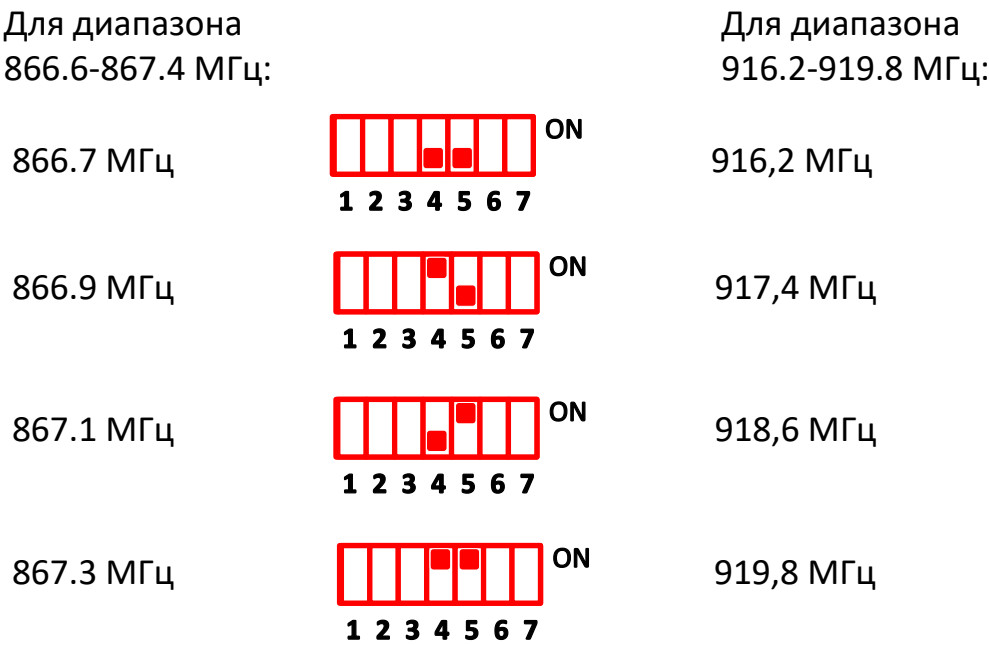

Изменение рабочие частоты может помочь избежать помех, если в зоне

установки считывателя работают другие подобные радиоустройства и их рабочие частоты могут совпадать с установленными.

9.7 Контроль опроса антенн.

Для обеспечения корректной работы считывателя и подключенных к СКУД устройств разграничения доступа (шлагбаум, ворота, дверь…), предусмотрена установка одного из двух режимов опроса антенн: *Парный и Независимый*.

Особенность **парного режима** заключается в том, что если на одной из антенн пары будет зарегистрирована метка, то вторая антенна исключается из опроса считывателем и метки в зоне ее контроля не будут регистрироваться на весь период, пока первая метка не выйдет из зоны антенны, ее зарегистрировавшей.

Парный режим удобно устанавливать в случае, когда у одного электромеханического устройства разграничения доступа (шлагбаум, ворота, дверь) контролируются 2 зоны и соответственно установлены 2 антенны контроля въезда и выезда (входа и выхода).

Для использования парного режима установите 7-ю клавишу переключателя S1 в положение «OFF» :

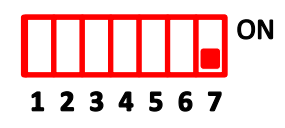

Режим работает только в случае использования двух антенных каналов.

В случае **независимого режима** сессия идентификации меток проходит поочередно на каждой антенне вне зависимости от уже произошедших событий (идентификаций) и, соответственно, метки могут быть идентифицированы антеннами одновременно или в любой последовательности независимо друг от друга. При этом условие, что на одной антенне может быть идентифицирована только одна метка, соблюдается.

Обычно этот режим устанавливается, если у одного электромеханического устройства разграничения доступа контролируется только одна зона, например один шлагбаум установлен только на въезд, а другой только на выезд или две двери только на вход.

Для использования независимого режима установите 7-ю клавишу переключателя S1 в положение «ON» :

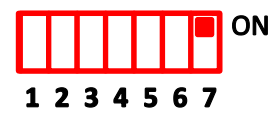

#### **Важно!**

При любом режиме контроля опроса антенн в случае регистрации в зоне одной антенны нескольких меток – обрабатываться будет первая найденная, остальные ставятся в лист ожидания и будут обрабатываться (если они к тому времени не исчезнут из зоны) в порядке обнаружения.

9.8 Установка частотного диапазона (866.6-867.4 МГц или 916.2-919.8 МГц).

*Требуется демонтаж и снятия верхней крышки Считывателя.*

Использование устройств радиочастотной идентификации на территории Российской федерации регламентируется решениями ГКРЧ РФ №07-20-03- 001 от 7 мая 2007 года и № 11-11-01-3 от 10 марта 2011 г..

В соответствии с этими решениями использование частотного диапазона Считывателя:

- 916.2-919.8 МГц возможно только в закрытых помещениях при максимальной суммарной мощности излучения 1Вт. - 866.6-867.4 МГц возможно вне закрытых помещений при максимальной суммарной мощности излучения от 0,1Вт (без оформления присвоения радиочастот) и до 2 Вт (с оформлением присвоения радиочастот).

В зависимости от условий применения СКУД, пользователь может изменить частотный диапазон, в котором работает с помощью 2й клавиши внутреннего переключателя S2 (требуется демонтаж и снятия верхней крышки Считывателя).

диапазон 916.2-919.8 МГц

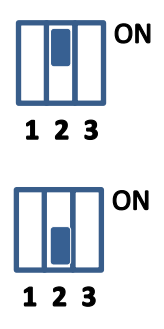

диапазон 866.6-867.4 МГц

18

9.9 Выбор количества подключаемых антенн.

В данном варианте исполнения считыватель имеет два антенных разъема.

Установка количества подключаемых антенн оптимизирует работу Считывателя и исключает их опроса незадействованные антенные каналы.

Для установки требуется демонтаж и снятия верхней крышки Считывателя.

Если будет подключена 1 антенна, установите 3-ю клавишу внутреннего переключателя S2 в позицию «OFF»:

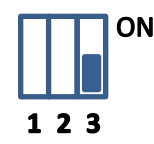

Если будет подключены 2 антенны, установите 3-ю клавишу внутреннего переключателя S2 в позицию «ON»:

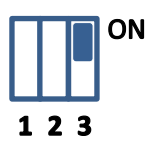

9.10 Передача данных через UART.

Если существует необходимость получения полного значения контролируемой области памяти идентифицированной метки, в Считывателе предусмотрен интерфейс UART.

Передача данных возможна только при установленном режиме Wiegand.

Через интерфейс UART передается значение той же области памяти метки, которая установлена для передачи через интерфейс Wiegand (см. пункт Используемая память).

Данные передаются в текстовом формате с разделителем «,»: Номер антенны, RSSI, Данные выбранной области памяти.

Например:

01,132,E20001FD0000FA00016ACE88 в случае использования TID 01,132,2AFF01FDDA99FCA00023FCE344377EEF в случае использования EPC

9.11 Установка уровня излучаемой мощности.

С помощью потенциометра, ручка регулировки которого находится на верхней крышке Считывателя (синего цвета), вы можете изменять выходную мощность радиоканала.

Возможность управления мощностью необходима для выполнения условий эксплуатации устройств RFID UHF регламентируемых Государственной комиссии по радиочастотам РФ (а именно максимальной ЭИМ) и для управления величиной зоны обнаружения меток антеннами Считывателя.

Диапазон регулируется от 18 до 26dBm с шагом 1dBm. Каждый уровень отмечен риской на корпусе прибора:

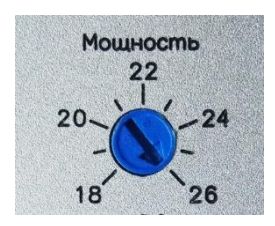

9.12 Сброс Считывателя.

Сброс Считывателя с осуществляется с помощью кнопки Сброс.

Сброс необходим для вступления в силу произведенных изменений настроек и режимов, если при этом Считыватель находится в подключенном состоянии (напряжение питание не отключалось). Выключение питания Считывателя аналогично по действию нажатию кнопки Сброс.

Для доступа к кнопке Сброс Считывателя при закрытой верхней крышке, служит 1,5 мм отверстие, обрамлённое скругленными стрелочками и отмеченное надписью Сброс:

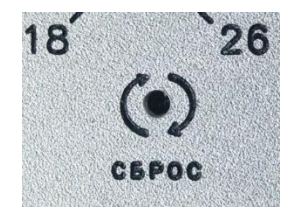

Используйте 1 мм. стержень для нажатия на кнопку Сброс через отверстие в крышке Считывателя.

#### **10. Монтаж Считывателя.**

Перед установкой и подключением Считывателя убедитесь, что все оборудование СКУД, включая контроллеры и электромеханические средства ограничения доступа обесточены.

Корпус считывателя имеет класс защиты IP 54 и не предназначен для непосредственной установки на улице без использования защитного всепогодного корпуса. Считыватель может быть установлен внутри агрегатного или приборного отсека устройства разграничения доступа (корпуса шлагбаума или привода ворот, коммуникационного шкафа, электрощита и т.п.).

На нижней крышке Считывателя выполнены 4 отверстия с резьбой М2.5:

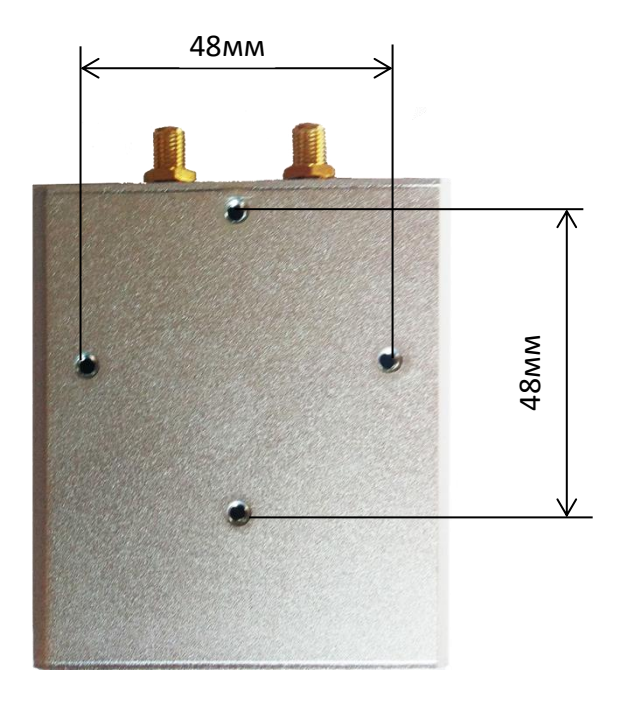

Крепежные отверстия могут использоваться:

для непосредственного крепления Считывателя к корпусу герметичного шкафа;

- для крепления переходной крепежной пластины (поставляется в комплекте);

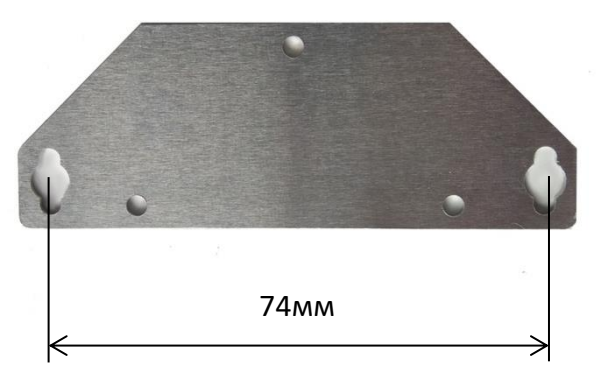

21

- для крепления фиксатора на DIN рейку (например: фиксатора реле серии SSR типа HS-BR-1, приобретаются отдельно)

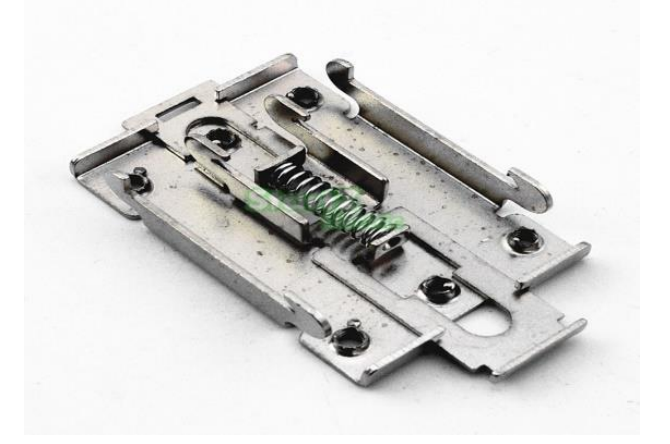

Закрепите Считыватель любым из перечисленных выше способов внутри защищенного корпуса.

### **11. Подключение и активация Считывателя.**

Выполните операции в следующей последовательности:

- подключите установленные заранее антенны к соответствующим разъемам Считывателя (SMA-F). Для подключения должны использоваться высокочастотные кабели с импедансом 50 Ом оканчивающиеся высокочастотными разъемами SMA-M.

- установите нужную мощность радиочастотного излучения.

- закрепите витые пары интерфейсов или провода сухих контактов в соответствующих клеммах съемной колодки X2

- закрепите минусовой провод питания в клемме съемной колодки соответствующей гнезду отмеченному символом «**-**», а плюсовой провод питания к клемме съемной колодки соответствующей гнезду отмеченному символом «**+**»;

- вставьте съемную колодку в соответствующие гнезда разъема X1 корпуса Считывателя

- включите питание.

Проконтролируете начало работы Считывателя по началу индикации светодиодов, расположенных над надписью «Статус» и по звуковому оповещению встроенного Зуммера (Buzzer).

#### **12. Светодиодная индикация и звуковое оповещение**

Оповещение и индикация информируют о состоянии Считывателя в данный момент времени.

У пользователя имеется возможность подключать или отключать звуковые оповещения Считывателя, производимые им при помощи встроенного Зуммера (Buzzer) .

Для подключения или отключения Зуммера на плате Считывателя размещен джемпер статуса Зуммера - JP5. Установите на него перемычку для подключения или удалите ее для отключения Зуммера (требуется демонтаж и снятие верхней крышки Считывателя).

Индикация светодиодов или звуковое оповещение в соответствии со Статусом Считывателя сведены в Таблицу:

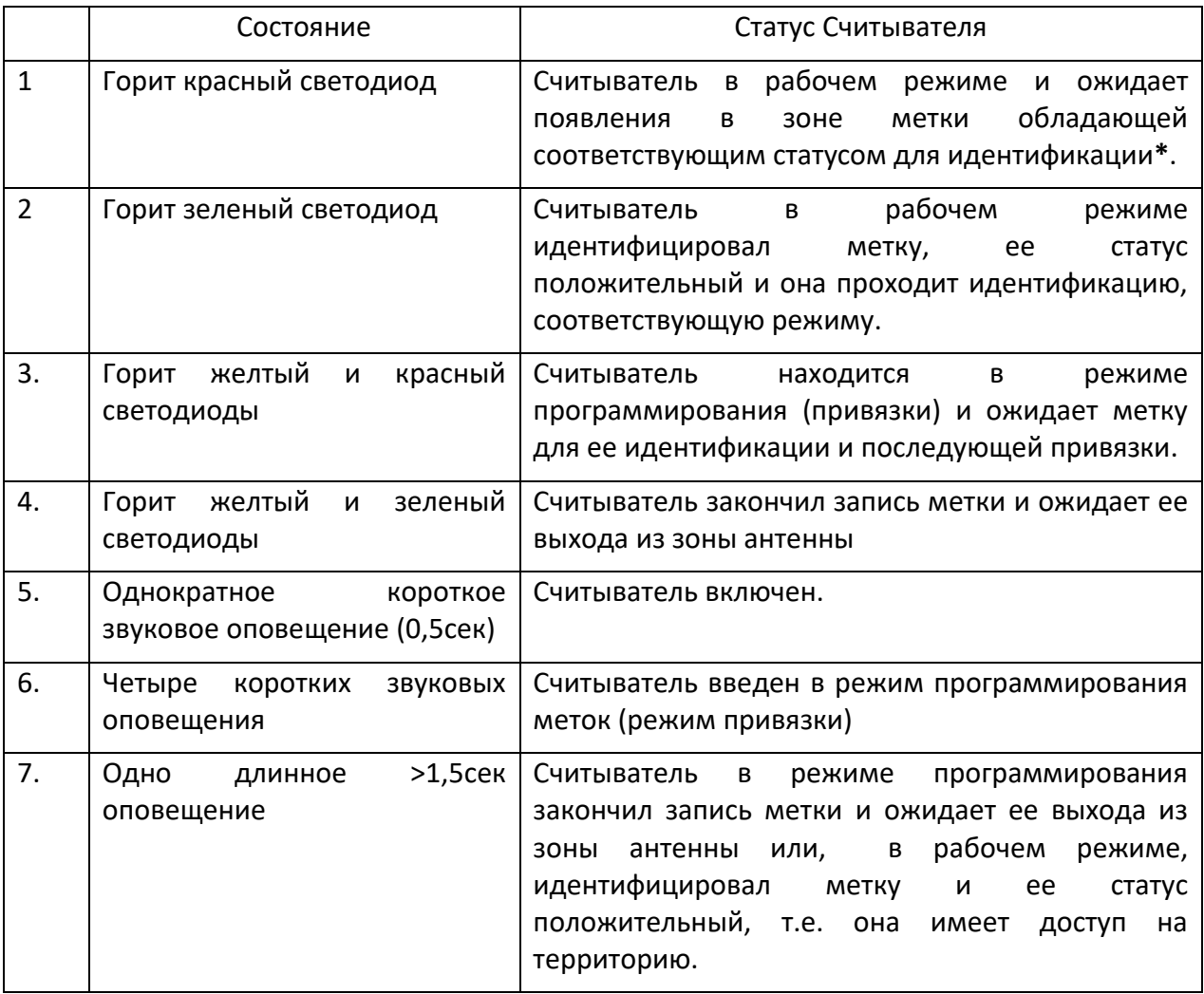

**\*** т.е. метка имеет Статус «подготовлена для Считывателей данного производителя» (область памяти EPC метки предварительно закодирована), это обеспечивает дополнительную защиту от подделки. Метки, не имеющие данного Статуса, Считывателем игнорируются. Данные Метки предварительно программируются производителем.

## **13. Привязка новой метки к Считывателю.**

Производителем реализована возможность программирования метки для привязки ее к конкретному Считывателю. Привязка осуществляется путем шифрования области памяти метки кодом привязки. Активируется при помощи Сервисной пластиковой карты (входит в комплект поставки).

Привязка необходима в случае, если Вы приобрели дополнительную партию. Метки, поставляемые в комплекте со Считывателем, заранее привязаны к нему производителем или продавцом.

Привязанная к считывателю метка нужна для идентификации ее положительного статуса только в режиме сухой контакт (локальный режим), в режиме Wiegand статус метки определяется внешним контроллером и привязка к Считывателю не требуется.

Для программирования метки:

- установите клавиши 1 и 2 переключателя основных режимов S1 в положение OFF (переведя Считыватель в режим передачи кода Wiegand50);
- Приготовьте Сервисную пластиковую карту
- Приготовьте метки, которые хотите прописать, но разместите их вне зоны контроля 1-й антенны (подключенной к 1-му антенному каналу);
- Измените мощность Считывателя до уровня, при котором зона контроля антенны будет достаточной и вам будет удобно вносить в нее программируемые метки.
- Нажмите кнопку сброс через отверстие в корпусе Считывателя (с помощью 1мм. штыря);
- В течение 10 сек. внесите в зону контроля 1-й антенны сервисную пластиковую карту, в случае ее успешной идентификации, Считыватель произведет 3 кратких сигнала Зумером (если он подключен) и загорится светодиод желтого цвета.
- Уберите сервисную карту, в этой сессии программирования она больше не пригодится;
- Внесите в зону контроля 1-й антенны программируемую метку, в случае успешной записи Считыватель произведет один звуковой сигнал и одновременно с желтым загорится зеленый светодиод. Если реакции на внесение метки не последовало, значит внесенная метка не годится для программирования, уберите метку и внесите в зону другую метку.
- Уберите успешно запрограммированную метку из зоны.
- Повторите операцию программирования новой метки необходимое количество раз;
- Восстановите переключателями ранее измененные для программирования режимы Считывателя (режим сухой контакт, уровень мощности….);
- Нажмите кнопку сброс для восстановления этих режимов.

#### **14. Изменение кода привязки.**

Изменение кода привязки метки необходимо в случае:

- выполнения мер безопасности, т.к. изменение кода привязки аннулирует доступ ранее привязанных меток;
- создания клона другого Считывателя (см. 16 пункт *«Работа Считывателя в составе группы.)*

Для изменения кода привязки необходимо установить в Считыватель микросхему памяти EEPROM с прописанным в ее память новым кодом привязки (например микросхема 24LC04B/P или аналог с бо'льшим объемом памяти).

Для этого в каждом Считывателе предусмотрены слоты для установки микросхемы.

Код привязки представляет собой 128 битое число в шестнадцатеричном представлении, первые 32 бита должны быть равны «0».

Пример кода: 00000000CFDD1CDA1234567C8902A01C

Записывается код с адреса 00 микросхемы.

Прописать микросхему памяти можно заранее в обслуживающей (продающей) организации или самостоятельно, используя соответствующий программатор, например USB программатор CH341A.

Внимание, если код привязки был изменен, старые прописанные метки в локальном режиме будут игнорироваться. Необходимо приобрести у продавца новые, прошитые заводским кодом производителя метки. Для этого необходимо будет сообщить серийный номер Считывателя (указан на упаковке или на наклейке-шильдике с обратной стороны Считывателя).

Если микросхема памяти не установлена на Считыватель, Считыватель будет использовать Заводской уникальный код привязки.

#### **15. Работа Считывателя в составе группы.**

Иногда для въезда (входа) на территорию используется несколько устройств ограничения доступа.

Если такие устройства не сильно удалены друг от друга и есть возможность установки работы Считывателей в режиме Wiegand и передачи данных на удаленный контроллер СКУД, то проблем с идентификацией меток обычно не возникает.

Если же Считыватели работают в Локальном режиме (используют сухой контакт для прямого управления Устройствами ограничения доступа), то к каждому Считывателю будет привязана определенная группа меток и другие Считыватели будут эти метки игнорировать, ожидая свои привязанные метки. Для устранения этой коллизии используется метод клонирования Считывателя, Т.е. выбирается один главный Считыватель, к которому привязываются все метки территории, а остальные Считыватели настраиваются как его клоны.

Клонирование осуществляется установкой в Считыватель микросхемы памяти EEPROM с прописанным в ее память кодом соответствующему коду привязки главного Считывателя. Прописать код привязки можно следующим способом:

- Если в главном Считывателе используется заводской уникальный код привязки (т.е. микросхема памяти с новым кодом не устанавливалась), достаточно установить в его слот памяти пустую (очищенную) микросхему памяти EEPROM и Считыватель сам пропишет на нее свой заводской код. Затем извлеките микросхему из слота и установите ее в слот памяти клонируемого Считывателя. Повторите операцию столько раз, сколько клонов нужно создать.

- Если в главном Считывателе был ранее изменен код привязки путем установки микросхемы памяти с прописанным новым кодом, необходимо записать (продублировать) этот код в новую микросхему, которую потом установить в клонируемый Считыватель. Прописать микросхему памяти можно в обслуживающей (продающей) организации или самостоятельно (см. п.13).

26

#### **16. Условия хранения.**

Хранение Считывателя в стандартной упаковке производителя должно соответствовать условиям 1Л по ГОСТ 15150-69 при температуре окружающего воздуха от +5 до + 40°С и относительной влажности не более 98 % при 25 °С.

В помещении для хранения не должно быть пыли, паров кислот и щелочей, агрессивных газов и других вредных примесей, вызывающих коррозию корпуса и элементов платы.

#### **17. Гарантийные обязательства.**

Гарантийный срок – 12 месяцев со дня продажи.

Гарантийный ремонт производит предприятие-изготовитель или специализированная организация, имеющая договор с предприятием изготовителем.

Потребитель лишается права на гарантийный ремонт в следующих случаях:

- при нарушении правил хранения, монтажа и эксплуатации;

- при наличии механических повреждений или следов коррозии наружных деталей, корпуса или платы Считывателя.